# Symantec & CA Technologies, a division of Broadcom Web Isolation Virtual Appliance

Software Version: 1.10.48-fips+74

FIPS 140-2 Non-Proprietary Security Policy

FIPS 140-2 Security Level: 1 Document Version: 0.3

#### **COPYRIGHT NOTICE**

© 2020 Symantec & CA Technologies, a division of Broadcom. All rights reserved. BLUE COAT, PROXYSG, PACKETSHAPER, CACHEFLOW, INTELLIGENCECENTER, CACHEOS, CACHEPULSE, CROSSBEAM, K9, DRTR, MACH5, PACKETWISE, POLICYCENTER, PROXYAV, PROXYCLIENT, SGOS, WEBPULSE, SOLERA NETWORKS, DEEPSEE, DS APPLIANCE, SEE EVERYTHING. KNOW EVERYTHING., SECURITY EMPOWERS BUSINESS, BLUETOUCH, the Blue Coat shield, K9, and Solera Networks logos and other Blue Coat logos are registered trademarks or trademarks of Symantec & CA Technologies, a division of Broadcom or its affiliates in the U.S. and certain other countries. This list may not be complete, and the absence of a trademark from this list does not mean it is not a trademark of Symantec or that Symantec has stopped using the trademark. All other trademarks mentioned in this document owned by third parties are the property of their respective owners. This document is for informational purposes only.

SYMANTEC MAKES NO WARRANTIES, EXPRESS, IMPLIED, OR STATUTORY, AS TO THE INFORMATION IN THIS DOCUMENT. SYMANTEC PRODUCTS, TECHNICAL SERVICES, AND ANY OTHER TECHNICAL DATA REFERENCED IN THIS DOCUMENT ARE SUBJECT TO U.S. EXPORT CONTROL AND SANCTIONS LAWS, REGULATIONS AND REQUIREMENTS, AND MAY BE SUBJECT TO EXPORT OR IMPORT REGULATIONS IN OTHER COUNTRIES. YOU AGREE TO COMPLY STRICTLY WITH THESE LAWS, REGULATIONS AND REQUIREMENTS, AND ACKNOWLEDGE THAT YOU HAVE THE RESPONSIBILITY TO OBTAIN ANY LICENSES, PERMITS OR OTHER APPROVALS THAT MAY BE REQUIRED IN ORDER TO EXPORT, RE-EXPORT, TRANSFER IN COUNTRY OR IMPORT AFTER DELIVERY TO YOU.

#### CONTACT INFORMATION

Symantec & CA Technologies, a division of Broadcom 1320 Ridder Park Dr, San Jose, CA 95131 www.broadcom.com

This document may be freely reproduced and distributed whole and intact including this copyright notice.

# **Table of Contents**

| 1. | INTR | ODUCTION                              | 5    |
|----|------|---------------------------------------|------|
|    | 1.1  | Purpose                               |      |
|    | 1.2  | References                            | 5    |
|    | 1.3  | DOCUMENT ORGANIZATION                 |      |
| 2. | WFF  | ISOLATION VIRTUAL APPLIANCE           | 6    |
|    | 2.1  | OVERVIEW                              |      |
|    | 2.2  | MODULE SPECIFICATION                  | _    |
|    | ۷.۷  | 2.2.2 Physical Cryptographic Boundary |      |
|    |      | 2.2.3 Logical Cryptographic Boundary  |      |
|    | 2.3  | MODULE INTERFACES                     |      |
|    | 2.4  | ROLES AND SERVICES                    |      |
|    | ۷.٦  | 2.4.2 Crypto-Officer Role             |      |
|    |      | 2.4.3 User Role                       |      |
|    |      | 2.4.4 Authentication Mechanism        |      |
|    | 2.5  | Physical Security                     |      |
|    | 2.6  | OPERATIONAL ENVIRONMENT               |      |
|    | 2.7  | CRYPTOGRAPHIC KEY MANAGEMENT          |      |
|    | 2.8  | SELF-TESTS                            |      |
|    | 2.0  | 2.8.2 Power-Up Self-Tests             |      |
|    |      | 2.8.3 Conditional Self-Tests          |      |
|    |      | 2.8.4 Critical Function Tests         |      |
|    | 2.9  | MITIGATION OF OTHER ATTACKS           |      |
|    |      |                                       |      |
| 3. | SEC  | URE OPERATION                         | . 24 |
|    | 3.1  | SECURE MANAGEMENT                     | . 24 |
|    |      | 3.1.1 Initialization                  | . 24 |
|    |      | 3.1.2 Management                      | . 26 |
|    |      | 3.1.3 Zeroization                     |      |
|    | 3.2  | USER GUIDANCE                         | . 27 |
| 4. | ACR  | ONYMS                                 | 28   |

# **List of Figures**

| FIGURE 1 TYPICAL DEPLOYMENT OF A WEB ISOLATION VIRTUAL APPLIANCE                            |    |  |  |  |
|---------------------------------------------------------------------------------------------|----|--|--|--|
| List of Tables                                                                              |    |  |  |  |
| Table 1 Security Level per FIPS 140-2 Section                                               | 7  |  |  |  |
| TABLE 2 WEB ISOLATION VIRTUAL APPLIANCE CONFIGURATIONS                                      | 7  |  |  |  |
| TABLE 3 FIPS 140-2 LOGICAL INTERFACE MAPPINGS FOR THE FRONT OF THE WI VA                    |    |  |  |  |
| TABLE 4 FIPS AND WI VA ROLES                                                                |    |  |  |  |
| Table 5 Crypto Officer Role Services and CSP Access                                         | 11 |  |  |  |
| TABLE 6 USER ROLE SERVICES AND CSP ACCESS                                                   | 13 |  |  |  |
| TABLE 7 AUTHENTICATION MECHANISMS USED BY THE MODULE                                        | 14 |  |  |  |
| Table 8 FIPS-Approved Algorithm Implementations for Web Isolation Cryptographic version 1.0 |    |  |  |  |
| TABLE 9 FIPS-APPROVED ALGORITHM IMPLEMENTATIONS FOR WEB ISOLATION INTEGRITY LIBRARY VEF     |    |  |  |  |
| TABLE 10 FIPS-APPROVED ALGORITHM IMPLEMENTATIONS FOR WEB ISOLATION SSH LIBRARY VERSION      |    |  |  |  |
| TABLE 11 FIPS-ALLOWED ALGORITHMS                                                            | 17 |  |  |  |
| TABLE 12 LIST OF CRYPTOGRAPHIC KEYS, CRYPTOGRAPHIC KEY COMPONENTS, AND CSPS                 | 18 |  |  |  |
| TARLE 12 ACRONIVAC                                                                          | 20 |  |  |  |

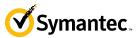

# 1. Introduction

## 1.1 Purpose

This is a *Non-Proprietary Cryptographic Module Security Policy* for the Web Isolation Virtual Appliance, software version 1.10.48-fips+74 from Symantec & CA Technologies, a division of Broadcom. This *Non-Proprietary Security Policy* describes how the Web Isolation Virtual Appliance meets the security requirements of Federal Information Processing Standards (FIPS) Publication 140-2, which details the U.S. and Canadian Government requirements for cryptographic modules. More information about the FIPS 140-2 standard and validation program is available on the National Institute of Standards and Technology (NIST) and the Communications Security Establishment (CSE) Cryptographic Module Validation Program (CMVP) website at <a href="http://csrc.nist.gov/groups/STM/cmvp">http://csrc.nist.gov/groups/STM/cmvp</a>.

This document also describes how to run the virtual appliance in the Approved mode of operation. This policy was prepared as part of the Level 1 FIPS 140-2 validation of the module. The Web Isolation Virtual Appliance is referred to in this document as the Web Isolation Virtual Appliance, Web Isolation, crypto module, or module.

#### 1.2 References

This document deals only with operations and capabilities of the module in the technical terms of a FIPS 140-2 cryptographic module security policy. More information is available on the module from the following sources:

- The Symantec website (<u>www.broadcom.com</u>) contains information on the full line of products from Symantec.
- The CMVP website (<a href="http://csrc.nist.gov/groups/STM/cmvp/documents/140-1/140val-all.htm">http://csrc.nist.gov/groups/STM/cmvp/documents/140-1/140val-all.htm</a>) contains contact information for individuals to answer technical or sales-related questions for the module.

## 1.3 Document Organization

The *Non-Proprietary Security Policy* document is one document in a FIPS 140-2 Submission Package. In addition to this document, the Submission Package contains:

- Vendor Evidence document
- Finite State Model document
- Submission Summary document
- Other supporting documentation as additional references

With the exception of this *Non-Proprietary Security Policy*, the FIPS 140-2 Submission Package is proprietary to Symantec and is releasable only under appropriate non-disclosure agreements. For access to these documents, please contact Symantec.

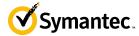

# 2. Web Isolation Virtual Appliance

#### 2.1 Overview

IT security teams experience a constant barrage of attacks trying to penetrate their defenses and steal their data. Millions of new internet hosts – domains and sub-domains – are born every day. The vast majority of these exist for less than 24-hours, coming up and down quickly. These sites, valid and malicious, are not categorized and analyzed for risk effectively by web filtering and threat intelligence services because they have no meaningful reputational history. Add to this websites that are categorized and have a potentially unsafe risk profile, and security professionals have a real challenge on their hands. Some enterprises set policies that completely block sites that cannot be categorized or are assessed to have a potentially unsafe risk level. This typically results in overblocking their employee's web use since valid sites get caught up in these types of policy rules. Others may choose to roll the dice and permit access to these types of sites in order to not impede their employee's ability to perform their business activities, but this opens the organization up to undo risk. This risk is magnified in the case of privileged users, who are prized targets for cybercriminals because of the significant access rights and sensitive data typically found on their machines.

2/24/2020

Web Isolation provides the following benefits:

- Allow protected access to uncategorized or potentially risky sites
- Increase business productivity by giving employees access to a broader set of websites
- Secure web browsing for executives and privileged users whose access to sensitive documents and systems makes them highly prized targets for cybercriminals
- Prevent users from disclosing corporate credentials to malicious websites
- Avoid patient zero by blocking advanced malware and targeted phishing attacks, minimizing alerts, investigations and remediation efforts
- Simplify web access policies and minimize support tickets requesting access to blocked site

See Figure 1 below for a typical deployment scenario for the Web Isolation Virtual Appliance (included in the red-dotted line).

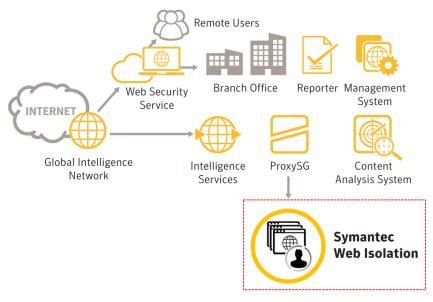

Figure 1 Typical Deployment of a Web Isolation Virtual Appliance

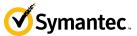

The module is validated at the following FIPS 140-2 Section levels in Table 1.

Table 1 Security Level per FIPS 140-2 Section

| Section | Section Title                                              | Level |
|---------|------------------------------------------------------------|-------|
| 1       | Cryptographic Module Specification                         | 1     |
| 2       | Cryptographic Module Ports and Interfaces                  | 1     |
| 3       | Roles, Services, and Authentication                        | 2     |
| 4       | Finite State Model                                         | 1     |
| 5       | Physical Security                                          | N/A   |
| 6       | Operational Environment                                    | 1     |
| 7       | Cryptographic Key Management                               | 1     |
| 8       | Electromagnetic Interference/Electromagnetic Compatibility | 1     |
| 9       | Self-tests                                                 | 1     |
| 10      | Design Assurance                                           | 3     |
| 11      | Mitigation of Other Attacks                                | N/A   |

# 2.2 Module Specification

For the FIPS 140-2 validation, the module was tested on the following Symantec virtual appliance configurations listed in Table 2.

**Table 2 Web Isolation Virtual Appliance Configurations** 

| Virtual Appliance Type   | SKU                |
|--------------------------|--------------------|
| Web Isolation            | FWI-VA-NEW-1-100   |
|                          | FWI-VA-NEW-100-250 |
|                          | FWI-VA-NEW-250-500 |
|                          | FWI-VA-NEW-500-1K  |
|                          | FWI-VA-NEW-1K-2500 |
| Threat Isolation Gateway | TIG-VA-NEW-1-100   |
| •                        | TIG-VA-NEW-100-250 |
|                          | TIG-VA-NEW-250-500 |
|                          | TIG-VA-NEW-500-1K  |
|                          | TIG-VA-NEW-1K-2500 |

The different SKUs in Table 2 represent changes in the number supported users, and amount of web isolation possible. The module can be licensed as "Web Isolation" or a "Threat Isolation Gateway." All appliance configurations are exactly the same from a cryptographic functionality and boundary perspective. The Crypto Officer and User services of the module are identical for all SKUs running either license.

The module is a multi-chip standalone software module that meets overall Level 1 FIPS 140-2 requirements. The module was tested and found compliant on a Dell PowerEdge R830 Server using VMware ESXi v6.0 hypervisor to provide the virtualization layer.

The module software consists of the Web Isolation software with a Linux operating system as the guest OS in a VMware ESXi virtual machine. The module software, version 1.10.48-fips+74, contains the Web Isolation Cryptographic Library v1.0, the Web Isolation Integrity Library v1.0, and the Web Isolation SSH Library v1.0.

8 Security Policy

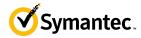

# 2.2.2 Physical Cryptographic Boundary

As a software module, the virtual appliance has no physical characteristics; however, the physical boundary of the cryptographic module is defined by the hard enclosure around the Dell PowerEdge R830 Server on which it runs. Figure 2 shows the block diagram of the Dell PowerEdge R830 Server (the dashed line surrounding the hardware components represents the module's physical cryptographic boundary, which is the outer case of the hardware platform), and identifies the hardware with which the Dell PowerEdge R830 Server's processor interfaces.

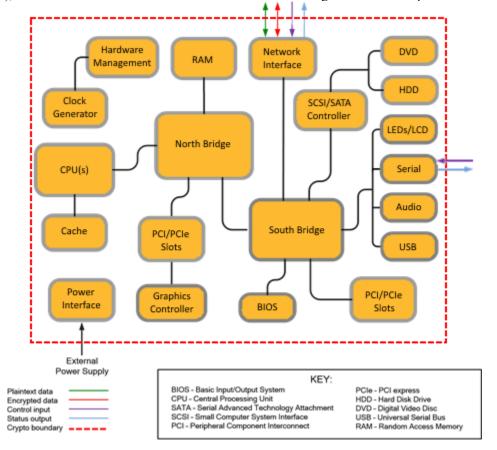

Figure 2 Block Diagram of the Dell PowerEdge R830 Server hardware

The module's physical cryptographic boundary is further illustrated by the black dotted line in Figure 3 below.

The module makes use of the physical interfaces of the tested platform hosting the virtual environment upon which the module is installed. The hypervisor controls and directs all interactions between the WI VA and the operator, and is responsible for mapping the module's virtual interfaces to the GPC's physical interfaces. These interfaces include the integrated circuits of the system board, processor, network adapters, RAM¹, hard disk, device case, power supply, and fans. Figure 2 shows the block diagram of the Dell PowerEdge R830 Server (the dashed line surrounding the hardware components represents the module's physical cryptographic boundary, which is the outer case of the hardware platform), and identifies the hardware with which the Dell PowerEdge R830 Server's processor interfaces.

<sup>&</sup>lt;sup>1</sup> RAM - Random Access Memory

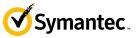

# 2.2.3 Logical Cryptographic Boundary

The logical cryptographic boundary of the module (shown by the red dotted line in Figure 3) consists of the Linux OS, and Web Isolation software, which contains the Web Isolation Cryptographic Library v1.0.

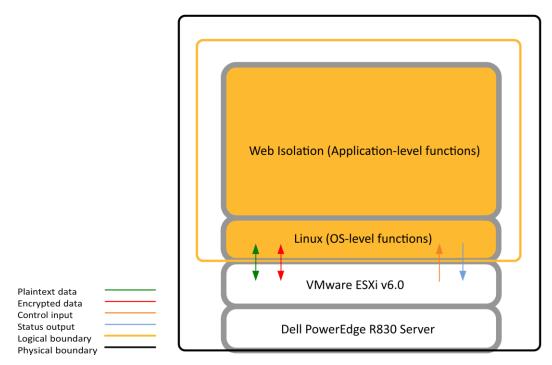

Figure 3 WI VA Cryptographic Boundary

#### 2.3 Module Interfaces

The module's physical ports can be categorized into the following logical interfaces defined by FIPS 140-2:

- Data input
- Data output
- Control input
- Status output

As a software module, the virtual appliance has no physical characteristics. The module's physical and electrical characteristics, manual controls, and physical indicators are those of the host system (Dell PowerEdge R830 Server). The VMware hypervisor provides virtualized ports and interfaces for the module. Interaction with the virtual ports created by the hypervisor occurs through the host system's Ethernet port. Management, data, and status traffic must all flow through the Ethernet port. Direct interaction with the module via the host system is possible over the serial port; however, the Crypto Officer must first map the physical serial port to the WI VA using vSphere Client. The mapping of the module's logical interfaces in the software to FIPS 140-2 logical interfaces is described in Table 3 below.

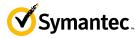

#### Table 3 FIPS 140-2 Logical Interface Mappings for the front of the WI VA

| Physical Port / Interface | Logical Port/Interface | FIPS 140-2 Interface |
|---------------------------|------------------------|----------------------|
| Host System Ethernet      | Virtual Ethernet Ports | Data Input           |
| (10/100/1000) Ports       |                        | Data Output          |
|                           |                        | Control Input        |
|                           |                        | Status Output        |
| Host System Serial Port   | Virtual Serial Port    | Control Input        |
| -                         |                        | Status Output        |

Data input and output are the packets utilizing the services provided by the modules. These packets enter and exit the module through the Virtual Ethernet ports. Control input consists of Configuration or Administrative data entered into the modules. Control input enters the module through the Virtual Ethernet and Virtual Serial Port interfaces (GUI, SSH CLI, and Serial CLI). Status output consists of the status provided or displayed via the user interfaces (such as GUI, SSH CLI, and Serial CLI) or available log information. Status output exits the module via the user interfaces (such as GUI, SSH CLI, and Serial CLI) over the Virtual Ethernet or Virtual Serial Ports.

#### 2.4 Roles and Services

Before accessing the modules for any administrative services, COs and Users must authenticate to the module according to the methods specified in Table 7. The modules offer two management interfaces:

- Command Line Interface (CLI): Accessible locally via the serial interface, or remotely using SSH. This interface is used for management of the modules. This interface must be accessed locally via the serial to perform the initial module configurations (IP address, DNS server, gateway, and subnet mask). When the module has been properly configured, this interface can be accessed via SSH. Management of the module may take place via SSH or via the serial port. Authentication is required before any functionality will be available through the CLI.
- Web User Interface (UI): A graphical user interface accessible remotely with a web browser that supports
  TLS. This interface is used for management of the modules. Authentication is required before any
  functionality will be available through the Web UI

The details of these modes of operation are found below in Table 4.

Table 4 FIPS and WI VA Roles

| FIPS Roles | <b>Module Roles and Privileges</b>                                                                                                    |
|------------|----------------------------------------------------------------------------------------------------|
| СО         | The CO is an administrator of the module with capabilities to perform tasks such as account management and audit log management.                                     |
| User       | The User is a non-privileged user on the CLI, and has read-only permissions (Viewer) through the Management UI. The User's services are a subset of the CO services. |

#### 2/24/2020

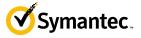

Descriptions of the services available to a Crypto Officer (CO) and Users are described below in Table 5 and Table 6 respectively. For each service listed below, COs and Users are assumed to already have authenticated prior to attempting to execute the service. Please note that the keys and CSPs listed in the table indicate the type of access required using the following notation:

- **R**: The CSP is read
- W: The CSP is established, generated, modified, or zeroized
- X: Execute: The CSP is used within an Approved or Allowed security function or authentication mechanism.

The Show Status service of the module is invoked whenever any of the services below in Table 5 or Table 6. As the module only operates in the Approved mode, executing any service of the module provides the status of the module.

## 2.4.2 Crypto-Officer Role

Descriptions of the FIPS 140-2 relevant services available to the Crypto-Officer role are provided in Table 5 below. Additional services that do not access CSPs can be found in the following documents:

- Symantec Threat Isolation Platform Guide for Administrators, Version 1.10-fips
- Symantec Web Isolation Release Notes, Version 1.10-fips

The link for all documentation can be found here:

- https://techdocs.broadcom.com/us/en/symantec-security-software/web-and-network-security/web-isolation/1-0.html
- After navigating to this link, filter the documentation by version, selecting "1.10-fips."

**Table 5 Crypto Officer Role Services and CSP Access** 

| Service                                   | Description                                                                                     | CSP and Access Required                                                                                                    |
|-------------------------------------------|-------------------------------------------------------------------------------------------------|----------------------------------------------------------------------------------------------------|
| Set up the module (serial port only)      | Initialize the module. For more information, see section 3.1.1 in this <i>Security Policy</i> . | CO Password : W                                                                                                    |
| Create remote management session (CLI)    | Manage the module through the CLI (SSH) remotely via Ethernet port.                             | RSA public key: RX RSA private key: RX DH public key: WRX DH private key: WRX ECDH public key: WRX ECDH private key: WRX SSH Session Key: WRX SSH Authentication Key: WRX DRBG CSPs: WRX                                                   |
| Create remote management session (Web UI) | Manage the module through the Web UI (TLS) remotely via Ethernet port.                          | RSA public key: RX RSA private key: RX DH public key: WRX DH private key: WRX ECDH public key: WRX ECDH private key: WRX TLS Session Key: WRX TLS Authentication Key: WRX TLS Pre-Master Secret: WRX TLS Master Secret: WRX DRBG CSPs: WRX |
| CO Authentication                         | Authenticate to the CO role                                                                     | CO Password: R                                                                                                    |
| Manage Zone Configuration                 | Edit Zones                                                                                      | None                                                                                                    |

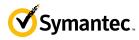

| Service                                         | Description                                                                                                    | CSP and Access Required                                                                                                    |
|-------------------------------------------------|----------------------------------------------------------------------------------------------------|----------------------------------------------------------------------------------------------------|
| Configure Reporting                             | Configure reports servers, review activity logs, review analytics, and configure log forwarding parameters.                                                              | None                                                                                                    |
| Configure Threshold<br>Monitoring               | Thresholds can be configured for metrics that will trigger an event log creation/email notification when the threshold is reached (e.g., high CPU load, low disk space). | None                                                                                                    |
| Define Profiles                                 | Define profiles for:      Isolation     Download     Upload     Activity Logging Profile     End-User Data Protection     Application Data Protection                    | None                                                                                                    |
| Zeroize keys                                    | Zeroize keys by invoking the command "fgcli system reset". This will zeroize all CSPs                                                                                    | All Keys                                                                                                    |
| Change password                                 | Change CO password                                                                                                    | CO Password: W                                                                                                    |
| Perform integrity check and power-on self-tests | Perform integrity check and power-on self-tests on demand by rebooting the machine                                                                                       | DH public key: W DH private key: W ECDH public key: W ECDH private key: W SSH Session Key: W SSH Authentication Key: W TLS Session Key: W TLS Authentication Key: W TLS Pre-Master Secret: W TLS Master Secret: W DRBG CSPs: W HMAC Key: R |

#### 2.4.3 User Role

Descriptions of the FIPS 140-2 relevant services available to the User role are provided in Table 6 below. Additional services that do not access CSPs can be found in the following documents:

- Symantec Threat Isolation Platform Guide for Administrators, Version 1.10-fips
- Symantec Web Isolation Release Notes, Version 1.10-fips

The link for all documentation can be found here:

- <a href="https://support.symantec.com/content/unifiedweb/en\_US/Documentation.html?prodRefKey=1251137&locale=en\_US">https://support.symantec.com/content/unifiedweb/en\_US/Documentation.html?prodRefKey=1251137&locale=en\_US</a>
- After navigating to this link, filter the documentation by version, selecting "1.10-fips."

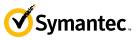

#### Table 6 User Role Services and CSP Access

| Service                                                                       | Description                                                                                                    | CSP and Access Required                                                                                                    |
|-------------------------------------------------------------------------------|----------------------------------------------------------------------------------------------------|----------------------------------------------------------------------------------------------------|
| Create remote management session (CLI)                                        | Manage the module through the CLI (SSH) remotely via Ethernet port.                                                                                                  | RSA public key: RX RSA private key: RX DH public key: WRX DH private key: WRX ECDH public key: WRX ECDH private key: WRX SSH Session Key: WRX SSH Authentication Key: WRX DRBG CSPs: WRX                                                   |
| Create remote management session (Web UI)                                     | Manage the module through the Web UI (TLS) remotely via Ethernet port.                                                                                               | RSA public key: RX RSA private key: RX DH public key: WRX DH private key: WRX ECDH public key: WRX ECDH private key: WRX TLS Session Key: WRX TLS Authentication Key: WRX TLS Pre-Master Secret: WRX TLS Master Secret: WRX DRBG CSPs: WRX |
| User Authentication                                                           | Authenticate to the User role                                                                                                    | User Password: R                                                                                                    |
| View Reporting                                                                | View reports servers, activity logs, review analytics, and log forwarding parameters.                                                                                | None                                                                                                    |
| View Threshold Monitoring                                                     | Thresholds can be viewed for metrics that will trigger an event log creation/email notification when the threshold is reached (e.g., high CPU load, low disk space). | None                                                                                                    |
| View Profiles                                                                 | View profiles for:  Isolation Download Upload Activity Logging Profile End-User Data Protection Application Data Protection                                          | None                                                                                                    |
| View module configuration<br>parameters and public<br>keys/certificates (CLI) | View non-privileged level information including IP configuration and public keys/certificates.                                                                       | RSA Public Key: R                                                                                                    |
| Change password                                                               | Change User password (CLI Only)                                                                                                    | User Password: W                                                                                                    |

### 2.4.4 Authentication Mechanism

The module supports role-based authentication. COs and Users must authenticate using a user ID and password. Secure sessions that authenticate Users have no interface available to access other services (such as Crypto Officer services). There are no additional timing limitations provided by the module during authentication or between authentication attempts.

Each CO or User SSH session remains active (logged in) and secured until the operator logs out. Each CO and User Web UI session remains active until the operator logs out or inactivity for a configurable amount of time has elapsed.

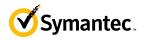

The authentication mechanisms used in the module are listed in Table 7.

**Table 7 Authentication Mechanisms Used by the Module** 

| Role           | Type of Authentication | Authentication Strength                                                                                                    |
|----------------|------------------------|----------------------------------------------------------------------------------------------------|
| Crypto-Officer | Password               | The modules support password authentication internally. For password authentication done by the modules, passwords are required to be at minimum 8 characters in length, and at maximum 64 bytes (number of characters is dependent on the character set used by system). An 8-character password allowing all printable American Standard Code for Information Interchange (ASCII) characters (95) with repetition equates to a 1:(95 <sup>8</sup> ), or 1:6,634,204,312,890,625 chance of false acceptance. The Crypto-Officer may connect locally using the serial port or remotely after establishing a TLS or SSH session. |
| User           | Password               | The modules support password authentication internally. For password authentication done by the modules, passwords are required to be at least 8 characters in length and maximum of 64 bytes (number of characters is dependent on the character set used by system). An 8-character password allowing all printable American Standard Code for Information Interchange (ASCII) characters (95) with repetition equates to a 1:(958), or 1: 6,634,204,312,890,625 chance of false acceptance. The User may connect remotely after establishing a TLS session.                                                                  |

# 2.5 Physical Security

The Web Isolation Virtual Appliance is a software module, which FIPS defines as a multi-chip standalone cryptographic module. As such, it does not include physical security mechanisms. Thus, the FIPS 140-2 requirements for physical security are not applicable.

# 2.6 Operational Environment

The module was tested and found to be compliant with FIPS 140-2 requirements on the following operational environment and hardware:

- Dell PowerEdge R830 Server appliance
- Intel Xeon E5 4620v4 (single-user mode) processor
- VMware ESXi v6.0 with Ubuntu Linux 14.04 as the guest OS

All cryptographic keys and CSPs are under the control of the guest operating system, which protects the CSPs against unauthorized disclosure, modification, and substitution.

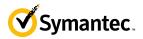

# 2.7 Cryptographic Key Management

The module implements the FIPS-Approved algorithms listed in the tables below.

Table 8 FIPS-Approved Algorithm Implementations for Web Isolation Cryptographic Library version 1.0

| <b>CAVP Cert</b>   | Algorithm  | Standard                  | Mode/Method                                                  | Key Lengths, Curves, or<br>Moduli | Use                                                                             |
|--------------------|------------|---------------------------|--------------------------------------------------------------|-----------------------------------|---------------------------------------------------------------------------------|
| #5678              | AES        | SP 800-38A, SP<br>800-38D | CBC, CTR, GCM <sup>2</sup>                                   | 128, 256                          | Data Encryption / Decryption                                                    |
| #5678 and<br>#3781 | KTS        | SP 800-38F                | AES and HMAC                                                 | 128, 256                          | Key Transport                                                                   |
| #2847              | Triple-DES | SP 800-67                 | CBC                                                          | 168 (3 different keys)            | Data Encryption <sup>3</sup> / Decryption                                       |
| #2847 and<br>#3781 | KTS        | SP 800-38F                | Triple-DES and HMAC                                          | 112                               | Key Transport                                                                   |
| #4551              | SHS        | FIPS 180-4                | SHA-1, SHA-256,<br>SHA-384, SHA-512                          |                                   | Message Digest                                                                  |
| #3781              | HMAC       | FIPS 198-1                | HMAC-SHA-1,<br>HMAC-SHA-256,<br>HMAC-SHA-384<br>HMAC-SHA-512 | 128,<br>256,<br>256,<br>512       | Message Authentication                                                          |
| #3056              | RSA        | FIPS 186-4                | SHA-256<br>PKCS1 v1.5                                        | 2048, 3072                        | KeyPair Generation Digital Signature Generation, Digital Signature Verification |
| #2296              | DRBG       | SP 800-90A                | CTR-based                                                    |                                   | Deterministic Random Bit<br>Generation                                          |

<sup>&</sup>lt;sup>2</sup> AES-GCM was only CAVP tested for 256-bits.

 $<sup>^{\</sup>rm 3}$  The maximum number of encryption operations for each Triple-DES key is 2^20.

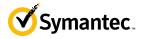

| CAVP Cert          | Algorithm      | Standard         | Mode/Method                         | Key Lengths, Curves, or<br>Moduli | Use                                                                                                    |
|--------------------|----------------|------------------|-------------------------------------|-----------------------------------|----------------------------------------------------------------------------------------------------|
| Vendor<br>Affirmed | KAS-SSC        | SP 800-56A rev 3 | FFC                                 | (2048, 256)                       | Key Agreement Scheme – Key<br>Agreement Scheme Shared Secret<br>Computation (KAS-SSC) per SP<br>800-56Arev3, Key Derivation per<br>SP 800-135rev1 (TLS KDF CVL.<br>Cert. #2066 and SSH KDF CVL<br>Cert. #2067). |
| Vendor<br>Affirmed | KAS-SSC        | SP 800-56A rev 3 | ECC                                 | P-256, P-384, P-512               | Key Agreement Scheme – Key<br>Agreement Scheme Shared Secret<br>Computation (KAS-SSC) per SP<br>800-56Arev3, Key Derivation per<br>SP 800-135rev1 (TLS KDF CVL.<br>Cert. #2066 and SSH KDF CVL<br>Cert. #2067). |
| #2066              | CVL<br>TLS 1.2 | SP 800-135rev1   | TLS 1.2 SHA Sizes = SHA-256, SHA384 |                                   | Key Derivation                                                                                                    |
| Vendor<br>Affirmed | CKG            | SP 800-133       |                                     |                                   | Key Generation                                                                                                    |

# Table 9 FIPS-Approved Algorithm Implementations for Web Isolation Integrity Library version 1.0

| <b>CAVP Cert</b> | Algorithm | Standard   | Mode/Method   | Key Lengths, Curves, or<br>Moduli | Use                      |
|------------------|-----------|------------|---------------|-----------------------------------|--------------------------|
| #4548            | SHS       | FIPS 180-4 | SHA-256       |                                   | Software Integrity Check |
| #3778            | HMAC      | FIPS 198-1 | HMAC-SHA-256, | 256                               | Software Integrity Check |

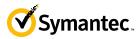

#### Table 10 FIPS-Approved Algorithm Implementations for Web Isolation SSH Library version 1.0

| <b>CAVP Cert</b> | Algorithm  | Standard       | Mode/Method                  | Key Lengths, Curves, or<br>Moduli | Use            |
|------------------|------------|----------------|------------------------------|-----------------------------------|----------------|
| #2067            | CVL<br>SSH | SP 800-135rev1 | AES-128 CBC, AES-<br>256 CBC | SHA-1, SHA-256, SHA-384           | Key Derivation |

#### **Table 11 FIPS-Allowed Algorithms**

| Algorithm                                            | Caveat                                          | Use                                                      |
|------------------------------------------------------|-------------------------------------------------|----------------------------------------------------------|
| RSA Key Wrapping (PKCS#1)                            | Provides 112 or 150 bits of encryption strength | Key Wrapping                                             |
| RSA Signature Verification                           | 1536 bits                                       | Signature Verification                                   |
| Non-Deterministic Random<br>Number generator (NDRNG) |                                                 | Seeding for the FIPS-Approved DRBG (SP 800-90A CTR_DRBG) |

NOTE: No parts of the TLS and SSH protocols, other than the KDF, have been reviewed or tested by the CAVP and CMVP.

The vendor affirms generated seeds for private keys are generated per SP 800-133 (unmodified output from a DRBG)

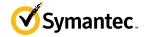

The module supports the CSPs listed below in Table 12.

Table 12 List of Cryptographic Keys, Cryptographic Key Components, and CSPs

| Key              | Key Type         | Generation / Input                                                                                                    | Output                                                       | Storage                                                  | Zeroization                           | Use                                |
|------------------|------------------|----------------------------------------------------------------------------------------------------|--------------------------------------------------------------|----------------------------------------------------------|---------------------------------------|------------------------------------|
| HMAC Key         | HMAC SHA-<br>256 | Computed during setup and initialization.                                                                               | Never output                                                 | Stored in plaintext on non-volatile memory.              | N/A                                   | Software Integrity<br>Check        |
| RSA Public Keys  | 2048, 3072-bits  | Modules' public key is internally generated via FIPS-Approved DRBG  Public key of a peer enters module in plaintext     | Output during TLS/SSH <sup>4</sup> negotiation in plaintext. | Stored in<br>plaintext form<br>on non-volatile<br>memory | Zeroize keys service                  | Negotiating TLS or<br>SSH sessions |
| RSA Private Keys | 2048, 3072-bits  | Internally generated via FIPS-Approved DRBG                                                                             | Never output                                                 | Stored in plaintext form on non-volatile memory          | Zeroize keys service                  | Negotiating TLS or<br>SSH sessions |
| DH public key    | 2048-bits        | Module's public key is internally generated via FIPS-Approved DRBG  Public key of a peer enters the module in plaintext | The module's Public key exits the module in plaintext        | Stored in<br>plaintext on<br>volatile<br>memory          | Rebooting the modules  Removing power | Negotiating TLS or<br>SSH sessions |
| DH private key   | 224-bits         | Internally generated via<br>FIPS-Approved DRBG                                                                          | Never exits the module                                       | Stored in<br>plaintext on<br>volatile<br>memory          | Rebooting the modules  Removing power | Negotiating TLS or<br>SSH sessions |

<sup>4</sup> SSH session negotiation uses only RSA key pairs of 2048-bits. All RSA key pair sizes can be used for TLS session negotiation.

# 19 Security Policy

#### 2/24/2020

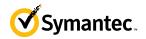

| Key                | Key Type                 | Generation / Input                                                       | Output                                                | Storage                                         | Zeroization           | Use                                |
|--------------------|--------------------------|--------------------------------------------------------------------------|-------------------------------------------------------|-------------------------------------------------|-----------------------|------------------------------------|
| ECDH public key    | P-256 key                | Module's public key is<br>internally generated via<br>FIPS-Approved DRBG | The module's Public key exits the module in plaintext | Stored in<br>plaintext on<br>volatile<br>memory | Rebooting the modules | Negotiating TLS or<br>SSH sessions |
|                    |                          | Public key of a peer enters the module in plaintext                      |                                                       |                                                 | Removing power        |                                    |
| ECDH private key   | P-256 key                | Internally generated via<br>FIPS-Approved DRBG                           | Never exits the module                                | Stored in plaintext on volatile memory          | Rebooting the modules | Negotiating TLS or<br>SSH sessions |
|                    |                          |                                                                          |                                                       |                                                 | Removing power        |                                    |
| TLS Session key    | AES CBC, CTR,            | Internally generated via                                                 | Output in encrypted                                   | Stored in                                       | Rebooting the         | Encrypting TLS data                |
|                    | or GCM <sup>5</sup> 128- | FIPS-Approved DRBG                                                       | form during TLS                                       | plaintext on                                    | modules               |                                    |
|                    | or 256-bit key           |                                                                          | protocol handshake                                    | volatile<br>memory                              | Removing power        |                                    |
| TLS Session        | HMAC SHA-1-,             | Internally generated                                                     | Never exits the module                                | Resides in                                      | Rebooting the         | Data authentication                |
| Authentication key | 256-, 384- or            |                                                                          |                                                       | volatile                                        | modules               | for TLS sessions                   |
|                    | 512-bit key              |                                                                          |                                                       | memory in                                       |                       |                                    |
| -                  |                          |                                                                          |                                                       | plaintext                                       | Removing power        |                                    |
| TLS Pre-Master     | 384-bit key              | Input in encrypted                                                       | Never                                                 | Stored in                                       | Rebooting the         | Establishing the TLS               |
| Secret             |                          | form from TLS client                                                     |                                                       | plaintext on                                    | modules               | Master Secret                      |
|                    |                          |                                                                          |                                                       | volatile                                        |                       |                                    |
|                    |                          |                                                                          |                                                       | memory                                          | Removing power        |                                    |

AES-GCM – The module generates a new AES GCM key in TLS when the nonce\_explicit part of the IV exhausts the maximum number of possible values for a given session key based on the counter size.

AES-GCM – The counter portion of the IV is set by the module within its cryptographic boundary.

AES-GCM - In case the module's power is lost and then restored, a new key for use with the AES GCM encryption/decryption is established

<sup>&</sup>lt;sup>5</sup> AES-GCM – The module's use of GCM is specific to TLS and is compatible with TLS 1.2 and supports the acceptable GCM cipher suites from SP800-52 Rev 1, Section 3.3.1.

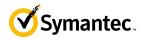

| Key                               | Key Type                                                                                    | Generation / Input                                                                                                    | Output                                                                       | Storage                                                      | Zeroization                           | Use                                               |
|-----------------------------------|---------------------------------------------------------------------------------------------|----------------------------------------------------------------------------------------------------|------------------------------------------------------------------------------|--------------------------------------------------------------|---------------------------------------|---------------------------------------------------|
| TLS Master Secret                 | 384-bit key                                                                                 | Generated internally<br>during session<br>negotiation                                                                                                    | Never exits the module                                                       | Stored in<br>plaintext on<br>volatile<br>memory              | Rebooting the modules  Removing power | Establishing the TLS<br>Session Key               |
| SSH Session Key                   | Triple-DES 168-<br>bit, AES CBC,<br>CTR 128- or<br>256-bit key                              | Internally generated via<br>FIPS-Approved DRBG                                                                                                    | Output in encrypted form during SSH protocol handshake                       | Stored in plaintext on volatile memory                       | Rebooting the modules  Removing power | Encrypting SSH data                               |
| SSH Session<br>Authentication key | HMAC SHA-1-,<br>256- or 512-bit<br>key                                                      | Internally generated                                                                                                    | Never exits the module                                                       | Resides in<br>volatile<br>memory in<br>plaintext             | Rebooting the modules  Removing power | Data authentication for SSH sessions              |
| Crypto Officer<br>Password        | Minimum of<br>eight (8) and<br>maximum of 64<br>bytes long<br>printable<br>character string | Externally generated. Enters the module in encrypted form via a secure TLS or SSH session.  Enters the module in plaintext via a directly attached cable to the serial port | Exits in encrypted form via a secure TLS session for external authentication | Stored in<br>encrypted<br>form on non-<br>volatile<br>memory | Zeroize keys service                  | Authenticating a CO for Web UI or CLI             |
| User Password                     | Minimum of<br>eight (8) and<br>maximum of 64<br>bytes long<br>printable<br>character string | Externally generated. Enters the module in encrypted form via a secure TLS or SSH session.                                                                                  | Exits in encrypted form via a secure TLS session for external authentication | Stored in<br>encrypted<br>form on non-<br>volatile<br>memory | Zeroize keys service                  | Authenticating User for Web UI or CLI             |
| SP 800-90A<br>CTR_DRBG Seed       | 384-bit random<br>number                                                                    | Internally generated                                                                                                    | Never exits the module                                                       | Plaintext in<br>volatile<br>memory                           | Rebooting the modules  Removing power | Seeding material for<br>the SP800-90A<br>CTR_DRBG |

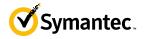

| Key                                            | Key Type                                                | Generation / Input   | Output                 | Storage                      | Zeroization                           | Use                                               |
|------------------------------------------------|---------------------------------------------------------|----------------------|------------------------|------------------------------|---------------------------------------|---------------------------------------------------|
| SP 800-90A<br>CTR_DRBG<br>Entropy <sup>6</sup> | 416-bit random<br>number with<br>derivation<br>function | Internally generated | Never exits the module | Plaintext in volatile memory | Rebooting the modules  Removing power | Entropy material for<br>the SP800-90A<br>CTR_DRBG |
| SP 800-90A<br>CTR_DRBG key<br>value            | Internal state value                                    | Internally generated | Never                  | Plaintext in volatile memory | Rebooting the modules  Removing power | Used for the SP 800-<br>90A CTR_DRBG              |
| SP 800-90A<br>CTR_DRBG V<br>value              | Internal state value                                    | Internally generated | Never exits the module | Plaintext in volatile memory | Rebooting the modules  Removing power | Used for the SP 800-<br>90A CTR_DRBG              |

**NOTE:** The Approved DRBG is seeded with a minimum of 384-bits from an entropy-generating NDRNG inside the module's cryptographic boundary.

-

 $<sup>^{6}</sup>$  The Entropy required by the FIPS-Approved SP 800-90A CTR\_DRBG (with AES-256) is supplied by the NDRNG

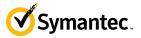

#### 2.8 Self-Tests

If the module fails any power-up self-tests, including the startup integrity test, the corresponding self-test error or modified files for the integrity test is printed to the CLI (when being accessed via the local console):

#### Integrity Test example:

```
***FILE has changed****
Openssl.c
```

#### Algorithms KAT example:

```
*********ERROR TO DUE FIPS LOCKDOWN!************
"ERROR: Self-test failed for AES.
```

When either of these errors occurs, the modules halt operation and provide no functionality. The only way to clear the error and resume normal operation is for the CO to reboot the modules. The status output provided above is shown only over the CLI (when being accessed via the serial port). The remote CLI via SSH or Web Management interface will be inaccessible when the module is in an error state.

The sections below describe the self-tests performed by the module.

## 2.8.2 Power-Up Self-Tests

The module performs the following self-tests at power up:

- Software integrity check (HMAC-SHA-256) by the Web Isolation Integrity Library
- Known Answer Tests for the Web Isolation Cryptographic Library
  - o AES-ECB KAT for encryption and decryption
  - o AES-GCM KAT for decryption and decryption
  - o TDES KAT for encryption and decryption
  - o SHA KAT using each of SHA-1, SHA-256, SHA-384, SHA-512
  - o HMAC KAT using each of SHA-1, SHA-256, SHA-384, SHA-512
  - RSA Sign/Verify KAT with SHA-256
  - o RSA wrap/unwrap KAT
  - o SP800-90A DRBG KAT
  - o DH "Primitive Z" KAT\*
  - o ECDH "Primitive Z" KAT\*

No data output occurs via the data output interface until all power-up self-tests on all crypto implementations have completed.

#### 2.8.3 Conditional Self-Tests

The module performs the conditional self-tests:

- RSA pairwise consistency check upon generation of an RSA keypair
- Continuous RNG test (CRNGT) for the SP800-90A DRBG
- Continuous RNG test (CRNGT) for the Non-Deterministic Random Number Generator (NDRNG)

<sup>\*</sup> These self-tests are performed although not required, since SP800-56A rev 3 is vendor affirmed.

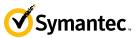

#### 2.8.4 Critical Function Tests

The Web Isolation Virtual Appliance performs the following critical function tests:

- DRBG Instantiate Critical Function Test
- DRBG Reseed Critical Function Test
- DRBG Generate Critical Function Test
- DRBG Uninstantiate Critical Function Test

# 2.9 Mitigation of Other Attacks

This section is not applicable. The module does not claim to mitigate any attacks beyond the FIPS 140-2 Level 1 requirements for this validation.

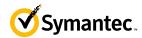

# 3. Secure Operation

The Web Isolation Virtual Appliance meets FIPS-140-2 Level 1 requirements. The sections below describe how to place and keep the module in FIPS-Approved mode of operation.

Caveat: This guide assumes that a virtual environment is already setup and ready for accepting a new virtual appliance installation

#### 3.1 Secure Management

The CO is responsible for initialization and security-relevant configuration and management of the module. Please see the *Symantec Threat Isolation Platform Guide for Administrators, Version 1.10-fips* for more information on configuring and maintaining the module.

Caveat: While the WI VA may hold and boot from multiple software images, only the software image documented in this Security Policy (Software Version: 1.10.48-fips+74) may be used for booting in order to remain compliant. Booting from any other software image will result in a non-compliant module

Per IG 9.7 the loaded software image is a completely replacement of the validated image. Any software version loaded that is not shown on the module certificate, is out of the scope of this validation and requires a separate FIPS 140-2 validation.

#### 3.1.1 Initialization

Physical access to the module's host hardware shall be limited to the CO, and the CO shall be responsible for putting the module into the Approved mode.

#### **Download and Extraction**

- 1. Download the installer file from <a href="https://support.broadcom.com/security/download-center">https://support.broadcom.com/security/download-center</a>.
- 2. Mount the downloaded ISO file to the virtual CD/DVD and boot the VM.

3. When the following screen appears, choose Install Threat Isolation.

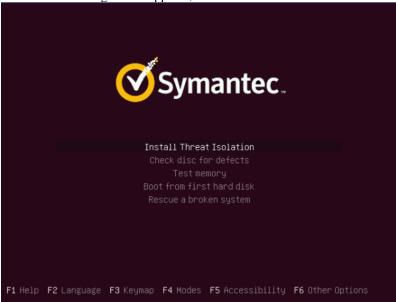

- 4. At the end of the installation, the system automatically reboots.
- 5. Log into the installed machine using the following default credentials:

Username: fireglass
Password: fireglasssecure

6. At the command line, go to root and type the following:

# 25 Security Policy

#### 2/24/2020

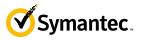

sudo passwd fireglass

- 7. Enter your new password.
- 8. Enter your new password a second time

Note: the CO must configure the password to be at least 8 characters in length.

The following message will be displayed: password updated successfully

10. To enable the report server, run the following command:

```
cd /opt/fireglass/current/ci_infra/report_server
sudo ./install.sh
```

#### **Initializing the Symantec Threat Isolation Platform**

- 1. Log into the gateway machine through the terminal
- 2. Run the following command:
- sudo fgcli setupThe Network Configuration Wizard starts.
- 4. Follow the instructions of the wizard to perform Initial Setup.
- The system reinitializes, and the following message is displayed: Done

#### **Running the First Time Wizard and Defining Components**

- 1. Open the Symantec Threat Isolation Management UI. From your web browser, open the following URL: https://smanagement host or IP>:9000
- 2. The login page appears.

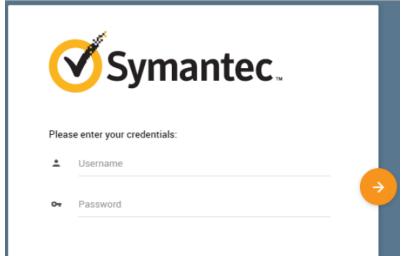

3. Enter the following default credentials:

Username: admin Password: admin

- 4. Click the arrow to log in.
- 5. The License Agreement window appears.
- 6. Read the terms of the license agreement and check the checkbox to accept them.
- 7. Click Next.
- 8. The Initial Settings window appears. Enter the DNS name for the management machine (public DNS host name). Also, enter the appropriate time zone.
- 9. Click Next.
- 10. The authentication Settings window appears.
- 11. Type in a new password for the admin account that is at least 8 characters. Retype in the password for confirmation.
- 12. Enter an email address for receiving notifications.

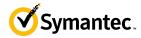

- 13. The Active Directory window appears, leave the settings as unconfigured and click **Next**.
- 14. The Product Registration window appears.
- 15. The Components screen appears. Ensure all 3 boxes are checked as follows:

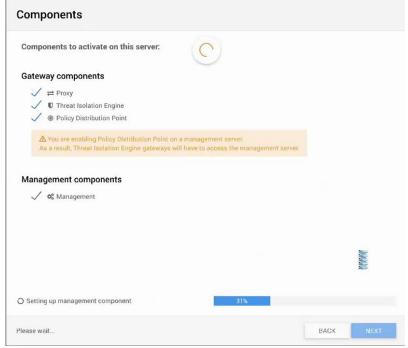

16. The Summary window appears. The message, "The Initial configuration has been successfully completed," should appear. Click **Finish**.

Upon completion of these initialization steps, the module is considered to be operating in its Approved mode of operation. The module only operates in the Approved mode once it has been configured. There is no non-Approved mode of operation.

# 3.1.2 Management

The CO is able to monitor and configure the module via the Web UI (HTTPS over TLS) and the CLI (serial port or SSH).

The CO should monitor the module's status regularly. If any irregular activity is noticed or the module is consistently reporting errors, customers should consult Symantec's Support portal and the administrative guidance documents to resolve the issues. If the problems cannot be resolved through these resources, Symantec customer support should be contacted.

Key sizes less than what is specified shall not be used. The CO password must be at least 8 characters in length. The CO must change the CLI password after initial login.

The CO must restrict Web Interface management sessions to be established only using the TLS 1.2 protocol only.

#### 3.1.3 Zeroization

The CO can return the module to its factory state by invoking the command "fgcli system reset". This command will zeroize all persistent keys and CSPs by overwriting the previously stored values with new values. The RSA private key, Crypto-Officer password, and User password are stored persistently and are therefore zeroized as part of this procedure.

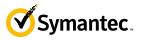

In addition, rebooting the module causes all temporary keys stored in volatile memory (SSH Session key, SSH Authentication Key, TLS session key, TLS Authentication key, TLS Pre-Master Secret, TLS Master Secret, DRBG entropy values, and NDRNG entropy values) to be zeroized. The Crypto-Officer must wait until the module has successfully rebooted in order to verify that zeroization has completed.

#### 3.2 User Guidance

The User is only able to access the module remotely via SSH (CLI) or HTTPS (Web UI). The User must change his or her password at the initial login. The User must be diligent to pick strong passwords (alphanumeric with minimum 8 characters) that will not be easily guessed, and must not reveal their password to anyone. Additionally, the User should be careful to protect any secret/private keys in their possession, such as TLS or SSH session keys. The User should report to the Crypto-Officer if any irregular activity is noticed.

The User must restrict Web Interface management sessions to be established only using the TLS 1.2 protocol only.

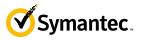

# 4. Acronyms

This section describes the acronyms used throughout this document.

Table 13 Acronyms

| Acronym | Definition                                     |
|---------|------------------------------------------------|
| AC      | Alternating Current                            |
| AES     | Advanced Encryption Standard                   |
| CBC     | Cipher Block Chaining                          |
| CFB     | Cipher Feedback                                |
| CLI     | Command Line Interface                         |
| CMVP    | Cryptographic Module Validation Program        |
| СО      | Crypto-Officer                                 |
| CRNGT   | Continuous Random Number Generator Test        |
| CSE     | Communications Security Establishment          |
| CSP     | Critical Security Parameter                    |
| DH      | Diffie Hellman                                 |
| DHE     | Diffie Hellman Ephemeral                       |
| DNS     | Domain Name System                             |
| DRBG    | Deterministic Random Bit Generator             |
| ECB     | Electronic Codebook                            |
| ECDH    | Elliptic Curve Diffie Hellman                  |
| ECDHE   | Elliptic Curve Diffie Hellman Ephemeral        |
| EMC     | Electromagnetic Compatibility                  |
| EMI     | Electromagnetic Interference                   |
| FIPS    | Federal Information Processing Standard        |
| GCM     | Galois/Counter-Mode                            |
| HMAC    | Hash-Based Message Authentication Code         |
| HTTP    | Hypertext Transfer Protocol                    |
| HTTPS   | Secure Hypertext Transfer Protocol             |
| IP      | Internet Protocol                              |
| KAT     | Known Answer Test                              |
| LCD     | Liquid Crystal Display                         |
| LED     | Light Emitting Diode                           |
| MAC     | Message Authentication Code                    |
| NIC     | Network Interface Card                         |
| NIST    | National Institute of Standards and Technology |
| RSA     | Rivest Shamir Adleman                          |
| SHA     | Secure Hash Algorithm                          |
| SSH     | Secure Shell                                   |
| TLS     | Transport Layer Security                       |